# **Durga Documentation**

*Release 0.1.0*

**transcode**

December 09, 2014

#### Contents

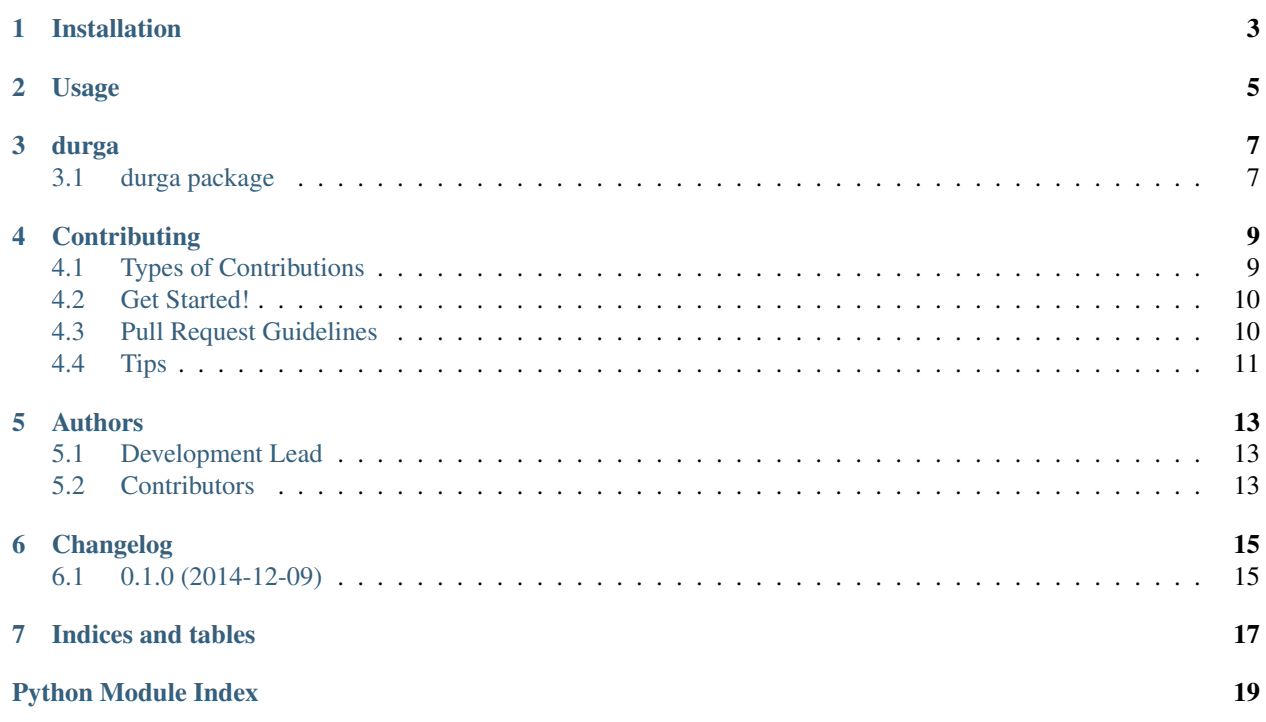

Contents:

# **Installation**

<span id="page-6-0"></span>At the command line:

\$ pip install durga

Or, if you have virtualenvwrapper installed:

\$ mkvirtualenv durga \$ pip install durga

### **Usage**

<span id="page-8-0"></span>To use Durga in a project define a class that extends [durga.resource.Resource](#page-11-0). This example uses the Flickr API [flickr.photos.search:](https://www.flickr.com/services/api/flickr.photos.search.htm)

```
1 import durga
2
3
4 class FlickrResource(durga.Resource):
5 base_url = 'https://api.flickr.com/services'
6 name = 'rest'
7 | results_path = ('photos', 'photo')
\vert schema = durga.schema.Schema({
9 | 'farm': durga.schema.Use(int),
10 | 'id': durga.schema.Use(int),
11 | 'isfamily': durga.schema.Use(bool),
12 | 'isfriend': durga.schema.Use(bool),
13 | 'ispublic': durga.schema.Use(bool),
14 | 'owner': durga.schema.And(basestring, len),
15 'secret': durga.schema.And(basestring, len),
16 | 'server': durga.schema.Use(int),
17 | 'title': durga.schema.And(basestring, len),
18 } } }
19  query = {
20 'method': 'flickr.photos.search',
21 'api_key': 'a33076a7ae214c0d12931ae8e38e846d',
22 'format': 'json',
23 | 'nojsoncallback': 1,
24 }
```
**Note:** For convenience [durga.resource.Resource](#page-11-0) and the [schema library](https://github.com/keleshev/schema) are available at the top module level.

Now you can search for the first 10 cat images:

FlickrResource().collection.filter(text='Cat', per\_page=10)

This will return a [durga.collection.Collection](#page-10-2) with a [durga.element.Element](#page-10-3) for each result.

### **durga**

### <span id="page-10-6"></span><span id="page-10-1"></span><span id="page-10-0"></span>**3.1 durga package**

### **3.1.1 Submodules**

#### <span id="page-10-4"></span>**3.1.2 durga.collection module**

```
class durga.collection.Collection(url, resource)
    Bases: object
     all()
    count()
    create(data)
    delete()
     filter(*args, **kwargs)
    get(*args, **kwargs)
    get_element(data)
    order_by()
    update(data)
     validate(data)
```
#### <span id="page-10-5"></span>**3.1.3 durga.element module**

```
class durga.element.Element(resource, data)
    Bases: object
    delete()
    get_raw()
    get_resource()
    get_url()
    update(data)
```
### <span id="page-11-3"></span><span id="page-11-2"></span>**3.1.4 durga.resource module**

<span id="page-11-0"></span>class durga.resource.**Resource** Bases: object

**get\_url**()

### <span id="page-11-1"></span>**3.1.5 Module contents**

### **Contributing**

<span id="page-12-0"></span>Contributions are welcome, and they are greatly appreciated! Every little bit helps, and credit will always be given. You can contribute in many ways:

# <span id="page-12-1"></span>**4.1 Types of Contributions**

#### **4.1.1 Report Bugs**

Report bugs at the [GitHub issue tracker.](https://github.com/transcode-de/durga/issues)

If you are reporting a bug, please include:

- Your operating system name and version.
- Any details about your local setup that might be helpful in troubleshooting.
- Detailed steps to reproduce the bug.

#### **4.1.2 Fix Bugs**

Look through the GitHub issues for bugs. Anything tagged with "bug" is open to whoever wants to implement it.

#### **4.1.3 Implement Features**

Look through the GitHub issues for features. Anything tagged with "feature" is open to whoever wants to implement it.

#### **4.1.4 Write Documentation**

Durga could always use more documentation, whether as part of the official Durga docs, in docstrings, or even on the web in blog posts, articles, and such.

#### **4.1.5 Submit Feedback**

The best way to send feedback is to file an issue at the [GitHub issue tracker.](https://github.com/transcode-de/durga/issues)

If you are proposing a feature:

- Explain in detail how it would work.
- Keep the scope as narrow as possible, to make it easier to implement.
- Remember that this is a volunteer-driven project, and that contributions are welcome :)

### <span id="page-13-0"></span>**4.2 Get Started!**

Ready to contribute? Here's how to set up *durga* for local development.

- 1. Fork the *durga* repo on GitHub.
- 2. Clone your fork locally:

```
$ git clone git@github.com:your_name_here/durga.git
```
3. Install your local copy into a virtualenv. Assuming you have virtualenvwrapper installed, this is how you set up your fork for local development:

```
$ mkvirtualenv durga
$ cd durga/
$ pip install -e ./
```
4. Create a branch for local development:

```
$ git checkout -b name-of-your-bugfix-or-feature
```
Now you can make your changes locally.

5. When you're done making changes, check that your changes pass pep8, pyflakes and the tests, including testing other Python versions with tox:

```
$ make test
$ make test-all
```
To get [pytest,](http://pytest.org/latest/) [pep8,](https://pypi.python.org/pypi/pep8) [pyflakes](https://pypi.python.org/pypi/pyflakes) and [tox,](https://pypi.python.org/pypi/tox) just pip install them into your virtualenv:

```
$ pip install -r requirements.txt
```
6. Commit your changes and push your branch to GitHub:

```
$ git add .
$ git commit -m "Your detailed description of your changes."
$ git push origin name-of-your-bugfix-or-feature
```
7. Submit a pull request through the GitHub website.

### <span id="page-13-1"></span>**4.3 Pull Request Guidelines**

Before you submit a pull request, check that it meets these guidelines:

1. The pull request should include tests.

- 2. If the pull request adds functionality, the docs should be updated. Put your new functionality into a function with a docstring, and add the feature to the list in README.rst.
- 3. The pull request should work for Python 2.7 and 3.4. Check [Travis CI](https://travis-ci.org/transcode-de/durga/pull_requests) and make sure that the tests pass for all supported Python versions.

# <span id="page-14-0"></span>**4.4 Tips**

To run a subset of tests:

\$ make test TEST\_ARGS='-k <EXPRESSION>'

# **Authors**

# <span id="page-16-1"></span><span id="page-16-0"></span>**5.1 Development Lead**

• [Markus Zapke-Gründemann](http://www.transcode.de/)

# <span id="page-16-2"></span>**5.2 Contributors**

None yet. Why not be the first?

**CHAPTER 6**

**Changelog**

# <span id="page-18-1"></span><span id="page-18-0"></span>**6.1 0.1.0 (2014-12-09)**

• First release on PyPI.

**CHAPTER 7**

**Indices and tables**

- <span id="page-20-0"></span>• *genindex*
- *modindex*
- *search*

Python Module Index

### <span id="page-22-0"></span>d

durga, [8](#page-11-1) durga.collection, [7](#page-10-4) durga.element, [7](#page-10-5) durga.resource, [8](#page-11-2)

# A

all() (durga.collection.Collection method), [7](#page-10-6)

### C

Collection (class in durga.collection), [7](#page-10-6) count() (durga.collection.Collection method), [7](#page-10-6) create() (durga.collection.Collection method), [7](#page-10-6)

# D

delete() (durga.collection.Collection method), [7](#page-10-6) delete() (durga.element.Element method), [7](#page-10-6) durga (module), [8](#page-11-3) durga.collection (module), [7](#page-10-6) durga.element (module), [7](#page-10-6) durga.resource (module), [8](#page-11-3)

# E

Element (class in durga.element), [7](#page-10-6)

# F

filter() (durga.collection.Collection method), [7](#page-10-6)

# G

get() (durga.collection.Collection method), [7](#page-10-6) get\_element() (durga.collection.Collection method), [7](#page-10-6) get\_raw() (durga.element.Element method), [7](#page-10-6) get\_resource() (durga.element.Element method), [7](#page-10-6) get\_url() (durga.element.Element method), [7](#page-10-6) get\_url() (durga.resource.Resource method), [8](#page-11-3)

# O

order\_by() (durga.collection.Collection method), [7](#page-10-6)

# R

Resource (class in durga.resource), [8](#page-11-3)

## $\cup$

update() (durga.collection.Collection method), [7](#page-10-6) update() (durga.element.Element method), [7](#page-10-6)

### V

validate() (durga.collection.Collection method), [7](#page-10-6)